# Primeros pasos

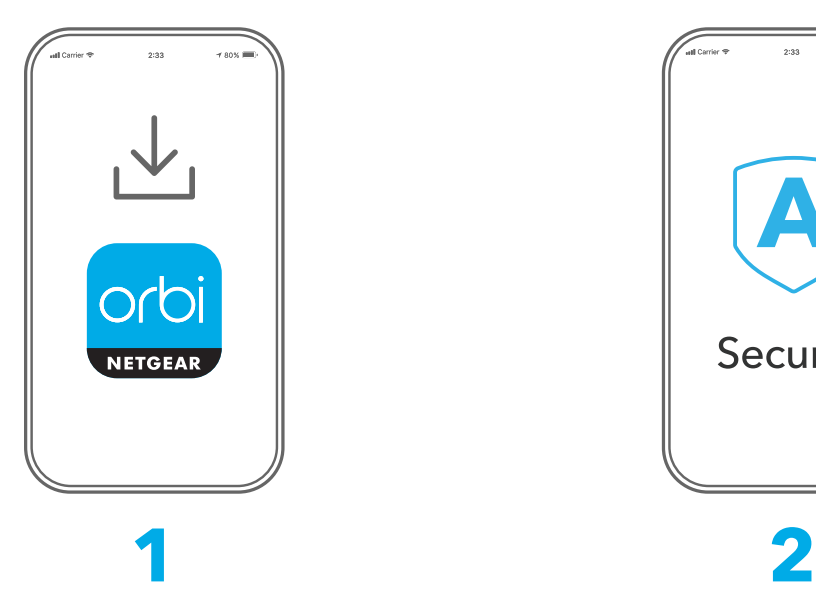

Descargar la Orbi App e instalar su sistema WiFi Orbi

En su teléfono móvil, descargue la Orbi App y siga las instrucciones de configuración que aparezcan.

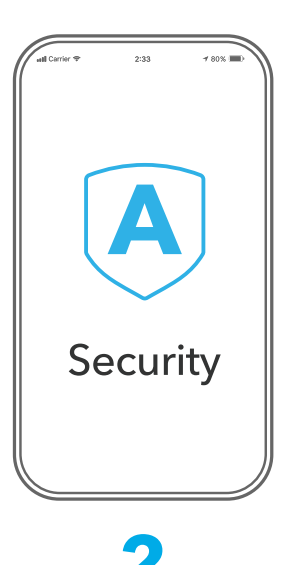

Proteja sus dispositivos con NETGEAR Armor

NETGEAR Armor™ protege su red WiFi doméstica gracias a un blindaje de seguridad automático de los dispositivos conectados.

Orbi incluye una suscripción de un año a Armour. Toque el icono **Security** (Seguridad) en la Orbi App para comprobar que su suscripción está activada.

orbi. A  $\left(\overline{\mathbf{A}}\right)$ Device Manager Security Devices (8)  $\bigcirc$  $88$ Internet Speed Parental Controls  $x^{\circ}$ १९ Network Map WiFi Settings "ORBI66"

## **3**

Operaciones adicionales con la aplicación

¡Descubra todo lo que puede hacer en la Orbi App! Detenga la conexión a Internet, ejecute una prueba de velocidad, configure el control parental y mucho más.

(La disponibilidad de los servicios de software puede variar según la región).

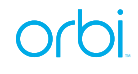

### Contenido

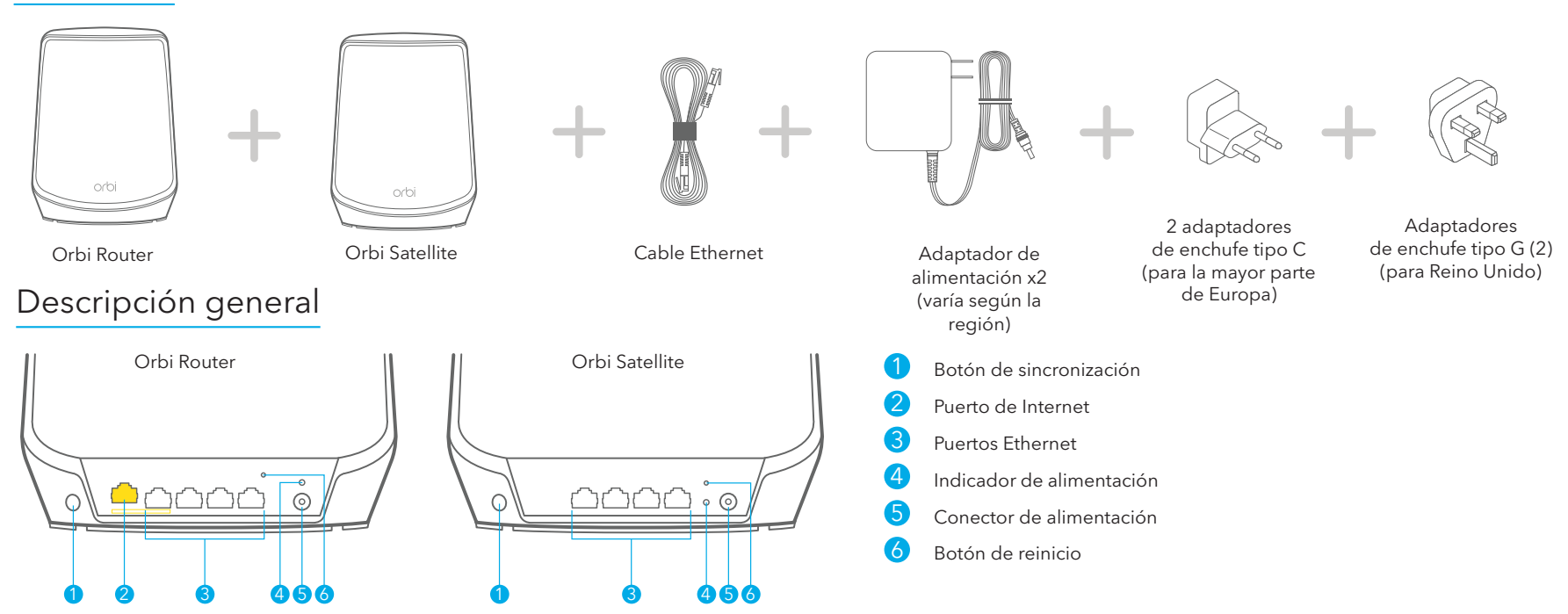

Asistencia técnica y comunidad

Para consultar la declaración de conformidad de la UE, visite

acceder a las descargas más recientes.

fuente de alimentación.

de NETGEAR en *<community.netgear.com/es>*.

Normativas y legislación

*<https://www.netgear.com/es/about/regulatory/>*.

Visite *[netgear.es/support/](https://www.netgear.es/support/)* para obtener todas las respuestas a sus preguntas y

También podrá echar un vistazo a los útiles consejos de nuestra comunidad

Consulte el documento de cumplimiento normativo antes de conectar la

#### Solución de problemas

Si tiene problemas con la instalación, pruebe una de las siguientes opciones:

- Si ya tiene otro Orbi Router y ha utilizado la Orbi App anteriormente, vaya al panel y toque **> SET UP A NEW ORBI SYSTEM** (CONFIGURAR UN SISTEMA ORBI NUEVO) para instalar el nuevo Orbi Router.
- Apague el módem y el Orbi Router y desconéctelos. Reinicie el módem. Vuelva a conectar el Orbi Router al módem e intente instalarlo de nuevo con la Orbi App.
- Si sigue sin poder instalar el router Orbi con la Orbi App, instálelo manualmente mediante la interfaz web de este.

Visite *[orbilogin.com](http://orbilogin.com)* para acceder a la interfaz web del router.

Para obtener más información, visite *[netgear.com/orbihelp](http://www.netgear.com/orbihelp)*.

#### **NETGEAR**

**NETGEAR, Inc.** 350 East Plumeria Drive San Jose, CA 95134 (EE. UU.)

© NETGEAR, Inc., NETGEAR y el logotipo de NETGEAR son marcas comerciales registradas de NETGEAR, Inc. Cualquier marca comercial distinta a NETGEAR que se utilice, se usa únicamente a modo de referencia.

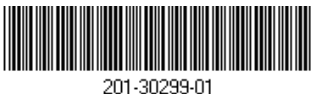

**NETGEAR INTERNATIONAL LTD**

Floor 6, Penrose Two, Penrose Dock, Cork, T23 YY09 (Irlanda)

Noviembre de 2022